### Quick Start Guide

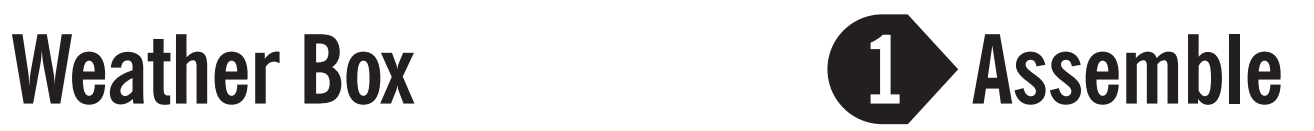

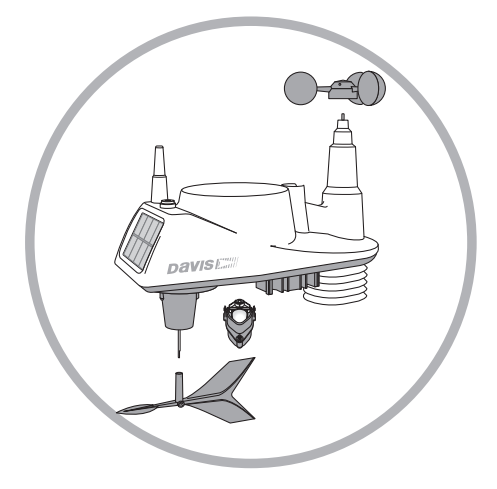

Assemble the Vantage Vue Integrated Sensor Suite (ISS) by attaching wind cups, wind vane and rain measuring mechanism. (Pages 1-4, Weather Box User Guide)

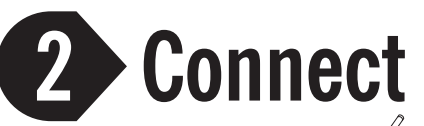

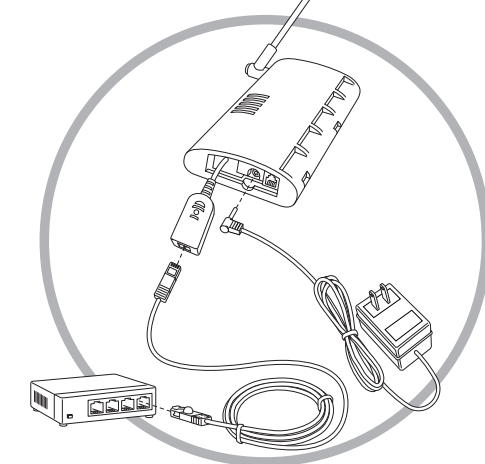

Connect Weather Envoy to router and AC-power adapter. (Pages 5-8, Weather Box User Guide)

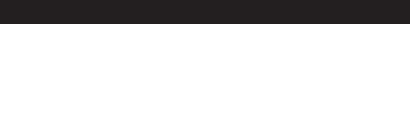

- Vantage Vue® Sensor Suite
- Weather Envoy™
- WeatherLinkIP™

Not Mac® compatible

**Davis Emill**®

# **4**

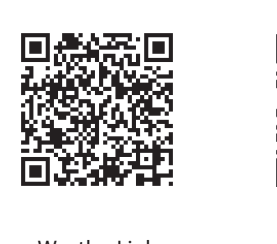

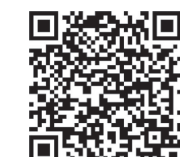

Install WeatherLink software. (Pages 9-11, Weather Box User Guide)

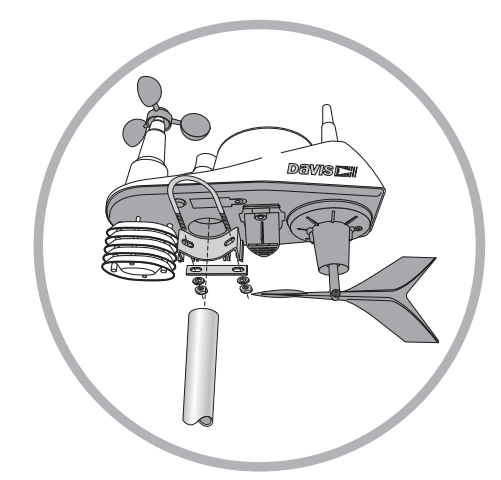

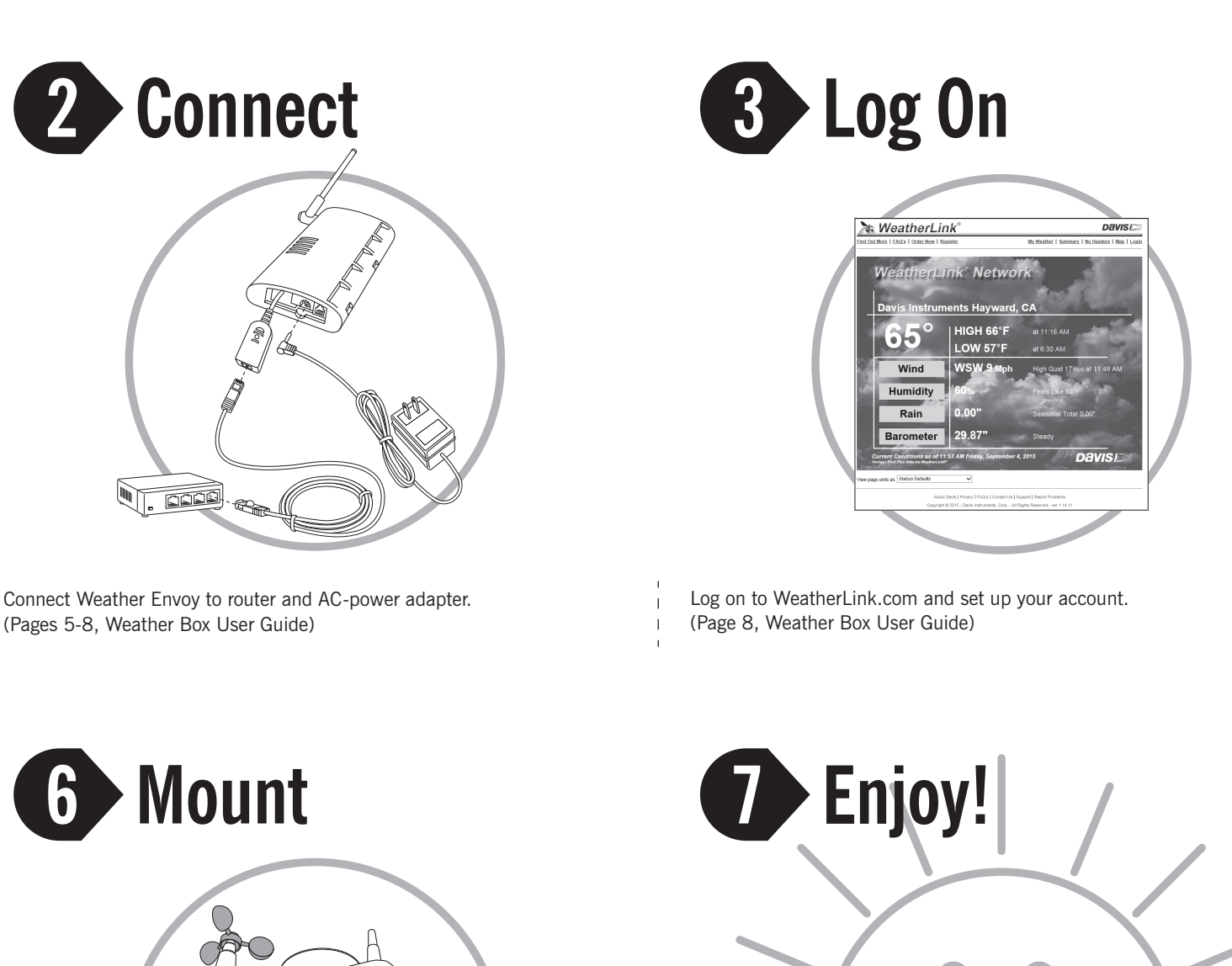

Download the free Mobile App to see your WeatherLink Network station's data on your smartphone. Scan the applicable QR code above or search for WeatherLink on iTunes or the Google Play Store.

WeatherLink iPhone App

WeatherLink Android App

**Need help? Check the FAQs at www.davisnet.com/support**

### Vantage Vue & Weatherlink are registered **1980 Vantage Vue & Weatherlink are registered**<br>3465 Diablo Avenue, Hayward, CA 94545-2778 U.S.A. Tagenarks of Davis Instruments.

## **Download 6 7 5 Install & Configure**

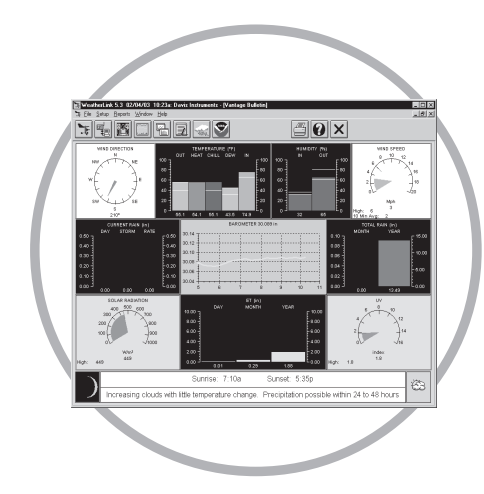

Mount the ISS to a freestanding or rooftop pole using the included U-bolt clamp (pole not included). (Pages 12-16, Weather Box User Guide)